# **Protocol: annotation of ChIP-seq peaks**

# **Table of Contents**

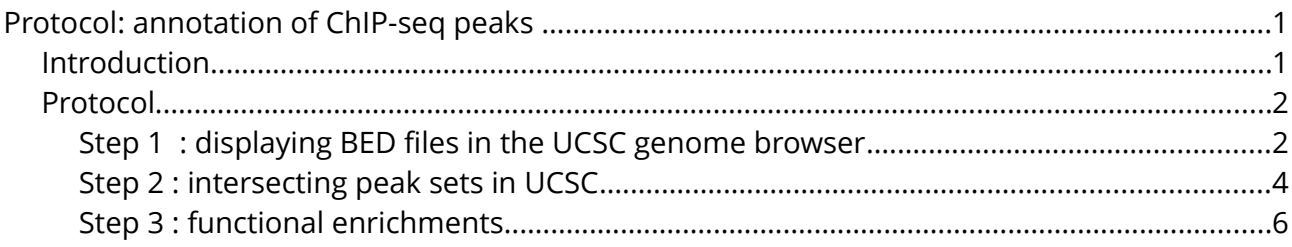

### *Introduction*

**Objectives :** given a set of identified peaks, interpret the biological meaning of these peaks; look for positional biases, overlapp with other datasets, functional enrichments.

**Dataset used:** based on the publication "GATA3 acts upstream of FOXA1 in mediating ESR1 binding by shaping enhancer accessibility.", Theodorou et al., Genome Research (2012) (PMID: [23172872\)](http://www.ncbi.nlm.nih.gov/pubmed/23172872).

We will use ChIP-seq data for estrogen-receptor alpha (Eralpha) in two conditions:

- 1. wild-type condition after estrogen stimulation,
- 2. Eralpha binding after treatment with siRNA anti-GATA3.

Three replicates are available for each condition, and an input dataset for the considered cell-line (MCF-7) (check the [dataset description table](file:///home/carl/Enseignement/2012-2013/AVIESAN/itmo2013/training_material/chip-seq/documents/Chip-seq_peakcalling_protocol_CH_modif_JvH_v3.doc) on the website for a description of the datasets and links to the files).

**Starting point** : BED files containing peak / enriched region locations. In particular, we would like to analyze (I) a genome-wide set of siGATA3 - ESR1 peaks, (ii) siNT - ESR1 peaks. Question: *do these condition specific peaks exhibit specific features ? What about common peaks to both conditions ?*

### *Protocol*

## **Step 1 : displaying BED files in the UCSC genome browser**

IGV allows to visualise local datasets, such as BAM, BED and WIG files. However, we would like to take advantage of the published genome-wide datasets (e.g. ENCODE datasets) to compare our own data with other datasets. Many of these are publicly available in the UCSC genome browser.

- Download the BED files containing the peak coordinates on your computer (use the links on the course webpage). You should have a set of siGATA3 peaks and siNT peaks.
- Go to the UCSC genome browser :<http://genome.ucsc.edu/>
- Select Genomes and the hg19 human genome.
- Click on Add custom tracks

 $\sim$   $\sim$   $\sim$ 

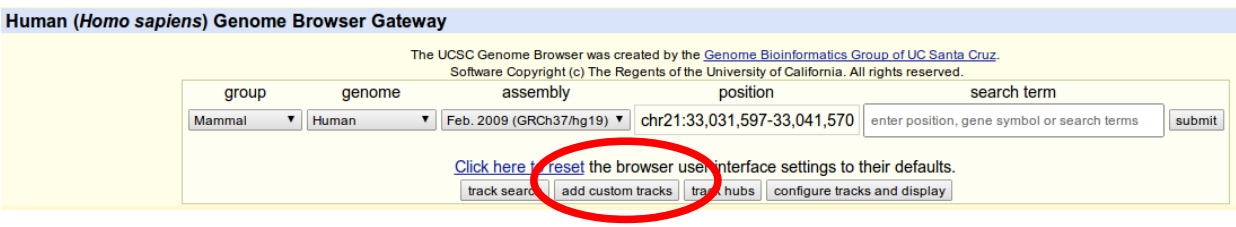

• Upload the BED files by clicking *Upload*, then *Submit*

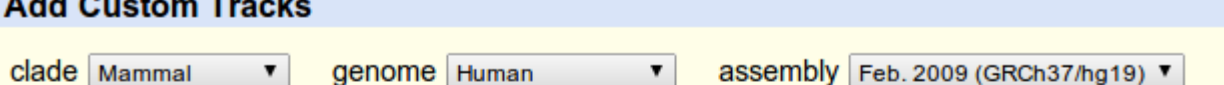

Display your own data as custom annotation tracks in the browser. Data must be formatted in BE VCF, broadPeak, narrowPeak, or PSL formats. To configure the display, set track and browser I formats must be embedded in a track line in the box below. Publicly available custom tracks are

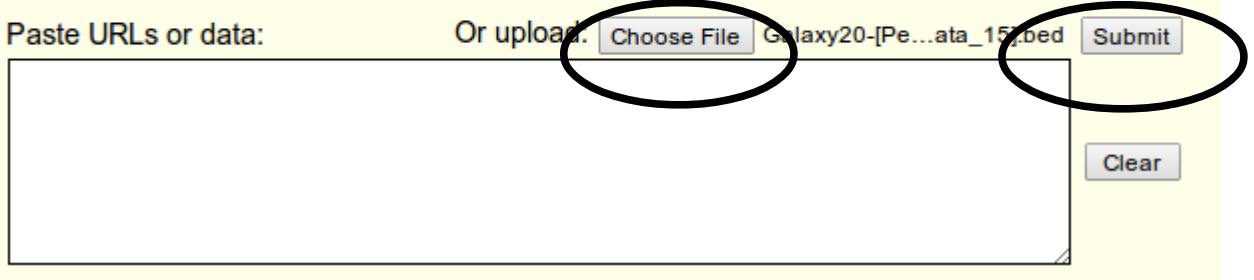

• Click on the User Track link, and edit the description by changing the name and description of the BED file (Don't forget to put quotes !)

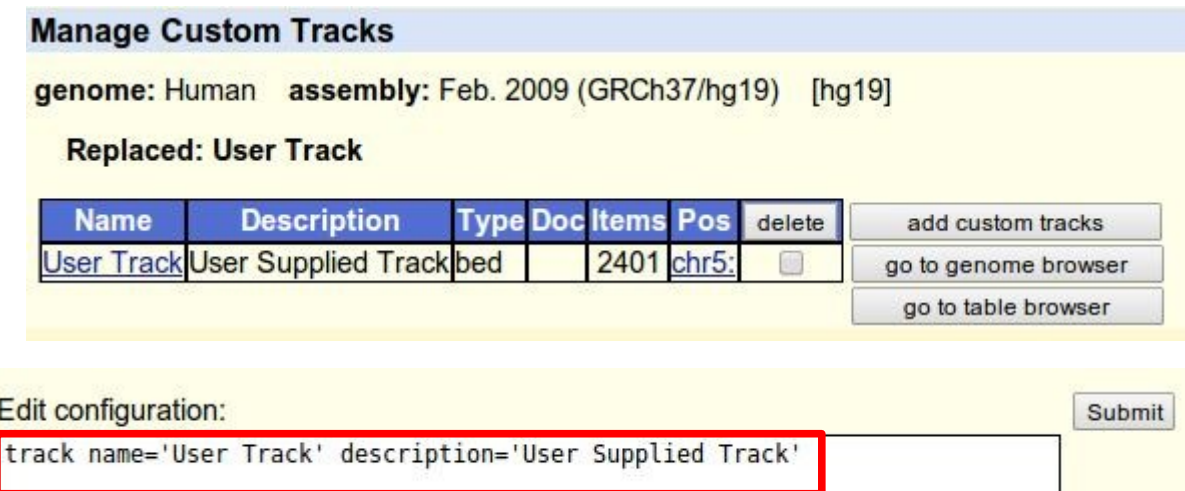

- upload the siGATA3 and siNT BED files to the UCSC genome browser.
- The click *go to genome browser*

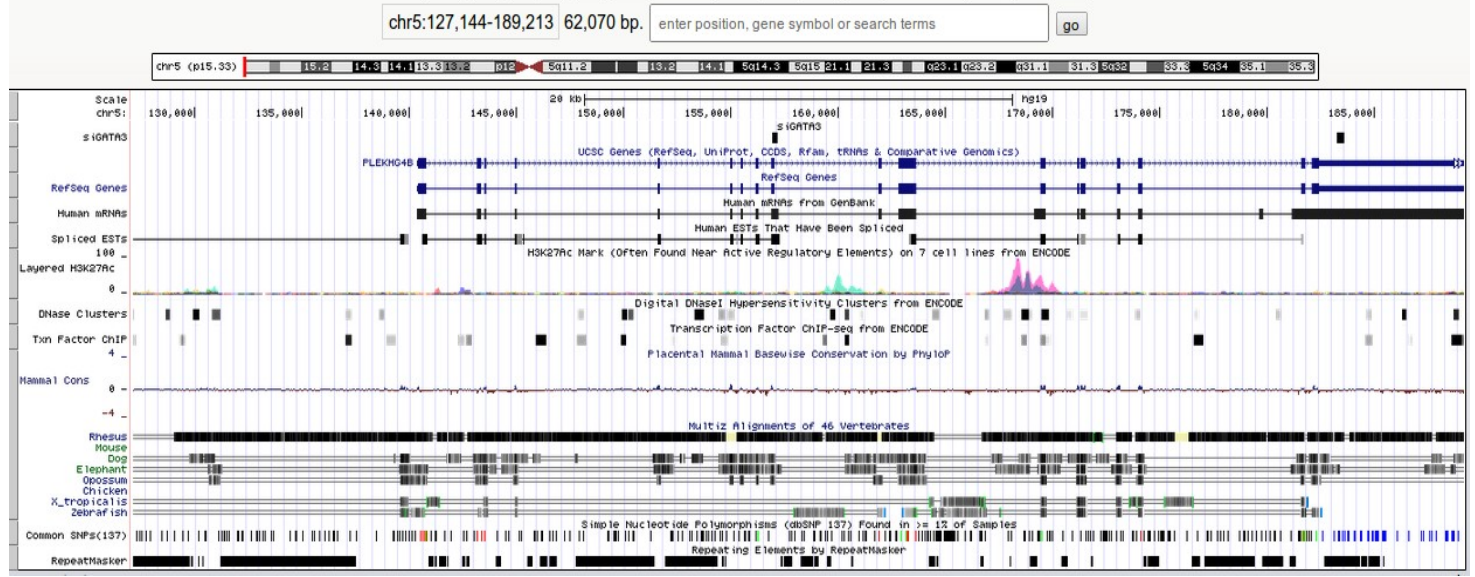

- Zoom / unzoom and move along the genome to see some of your peaks appearing
- Go to the track control panel of the Regulation section, and click on the link ENCODE regulation

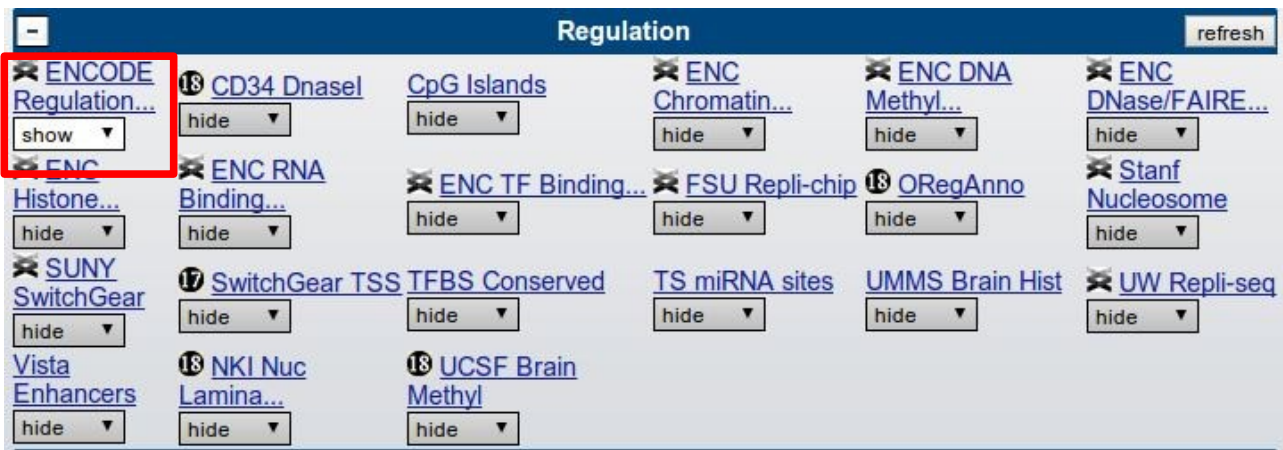

- select a display mode for the H3K4me1, H3K27ac and DNase cluster track, then click submit
- select a dataset from the ECODE TF binding track to display ChIP-seq data for other transcription factors

Things to consider:

- do you see coincidence of ESR1 binding sites with histone marks ?
- do you see coincidence of ESR1 binding sites with other TFBS ?

### **Step 2 : intersecting peak sets in UCSC**

**Goal** : obtain a set of common peaks from the two sets uploaded

• On the top of the page, click on *Tools > Table browser*

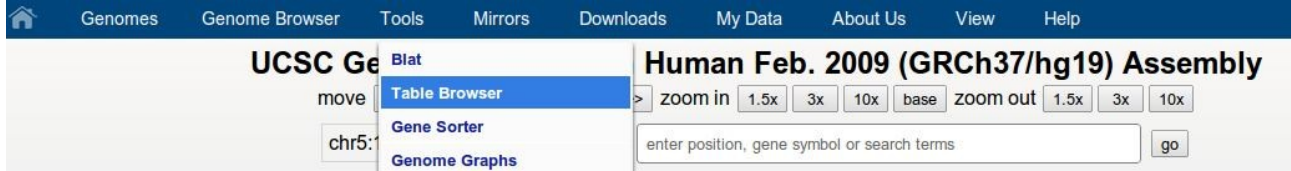

#### **Table Browser**

Use this program to retrieve the data associated with a track in text format, to calculate intersections between trac application see Using the Table Browser for a description of the controls in this form, the User's Guide for general narrated presentation of the software features and usage. For more complex queries, you may want to use Galax through annotation enrichments, send the data to GREAT. Refer to the Credits page for the list of contributors an their entirety from the Sequence and Annotation Downloads page.

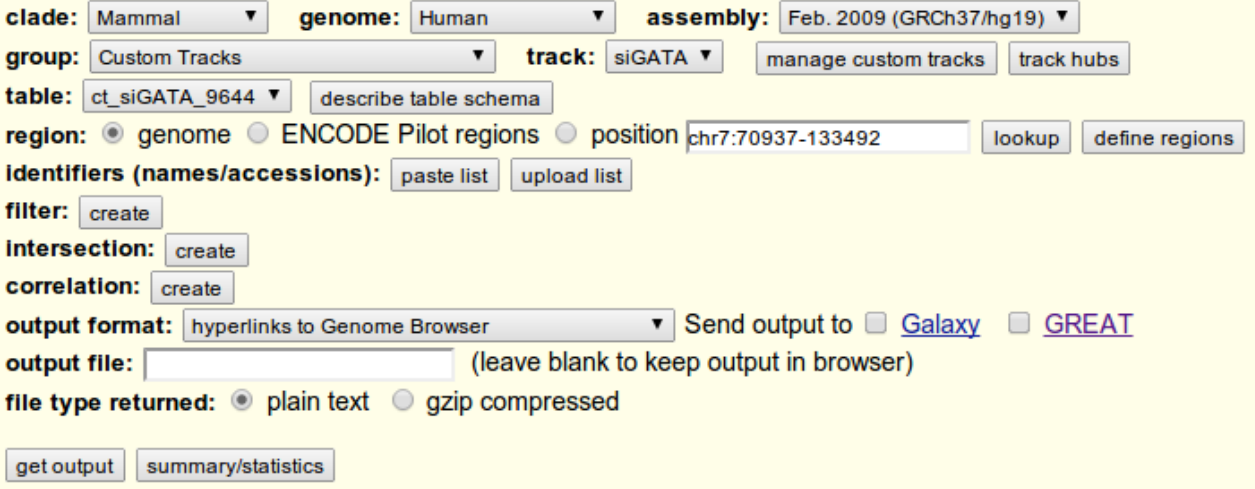

• Click on *intersection,* and select the other custom dataset

#### **Intersect with siGATA**

Select a group, track and table to intersect with:

group: Custom Tracks v track: siNT  $\pmb{\mathrm{v}}$ 

table:  $sinT (ct sinT 3153)$ 

#### Intersect siGATA items with bases covered by siNT:

These combinations will maintain the names and gene/alignment structure (if any) of siGATA:

- All siGATA records that have any overlap with siNT
- All siGATA records that have no overlap with siNT
- All siGATA records that have at least 80 % overlap with siNT
- All siGATA records that have at most 80 % overlap with siNT
- Submit, then click on *Summary statistics* to obtain the number of common peaks between 2 datasets.
- In output format, select Custom track, to create a new custom track that will contain common peaks.

You can repeat this procedure to intersect any track with any other (e.g. : obtain the ESR1 peaks that overlapp with H3K4me1 enriched regions, etc...)

As an illustration, we will Intersect one set of peaks with the H3K27ac dataset from ENCODE in the MCF-7 cells

- Go to table browser
- select your set of peaks in the top part
- Click on Intersection > Create
- **Select** 
	- Group : **regulation**
	- Track : **SYDH Histone**
	- Table : **MCF-7 H3K27ac (XXXXXPk)** (attention, il y a 2 choix possible, utilisez le dataset contenant les peaks qui se termine par Pk)

#### Intersect with siNT\_ER\_E2\_r3

Select a group, track and table to intersect with: group: Regulation v track: SYDH Histone  $\overline{\mathbf{v}}$ table: MCF-7 H3K27ac (wgEncodeSydhHistoneMcf7H3k27acUcdPk)  $\overline{\mathbf{r}}$ 

#### Intersect siNT\_ER\_E2\_r3 items with bases covered by SYDH Histone:

These combinations will maintain the names and gene/alignment structure (if any) of siNT ER E2 r3:

All siNT ER E2 r3 records that have any overlap with SYDH Histone All siNT ER E2 r3 records that have no overlap with SYDH Histone • All siNT ER E2 r3 records that have at least 50 % overlap with SYDH Histone All siNT ER E2 r3 records that have at most 80 % overlap with SYDH Histone

- Select the third option and indicate that you require at least 50% of the peak to overlapp the H3K27ac.
- Submit, then click *Summary Statistics* to see how many of your peaks intersect the H3K27ac
- in output format, select custom track to create a new custom track containing the peaks which overlapp H3K27ac regions (give a name and a description to your tracks).

## **Step 3 : functional enrichments**

**Goal**: determine whether the peaks localize close to genes that show a functional enrichment. We will use the tool GREAT for this, which is interfaced with UCSC.

- On the top of the page, click on *Tools > Table browser*
- In the drop down menu, select *Custom track* and your track of interest
- check the Send output to GREAT checkbox
- Submit the dataset to GREAT

#### Things to consider:

- how are the peaks distributed with respect to the TSS ?
- Which functional terms are statistically enriched ?
- Redo the analysis for the siNT and siGATA3 and compare the enrichements.